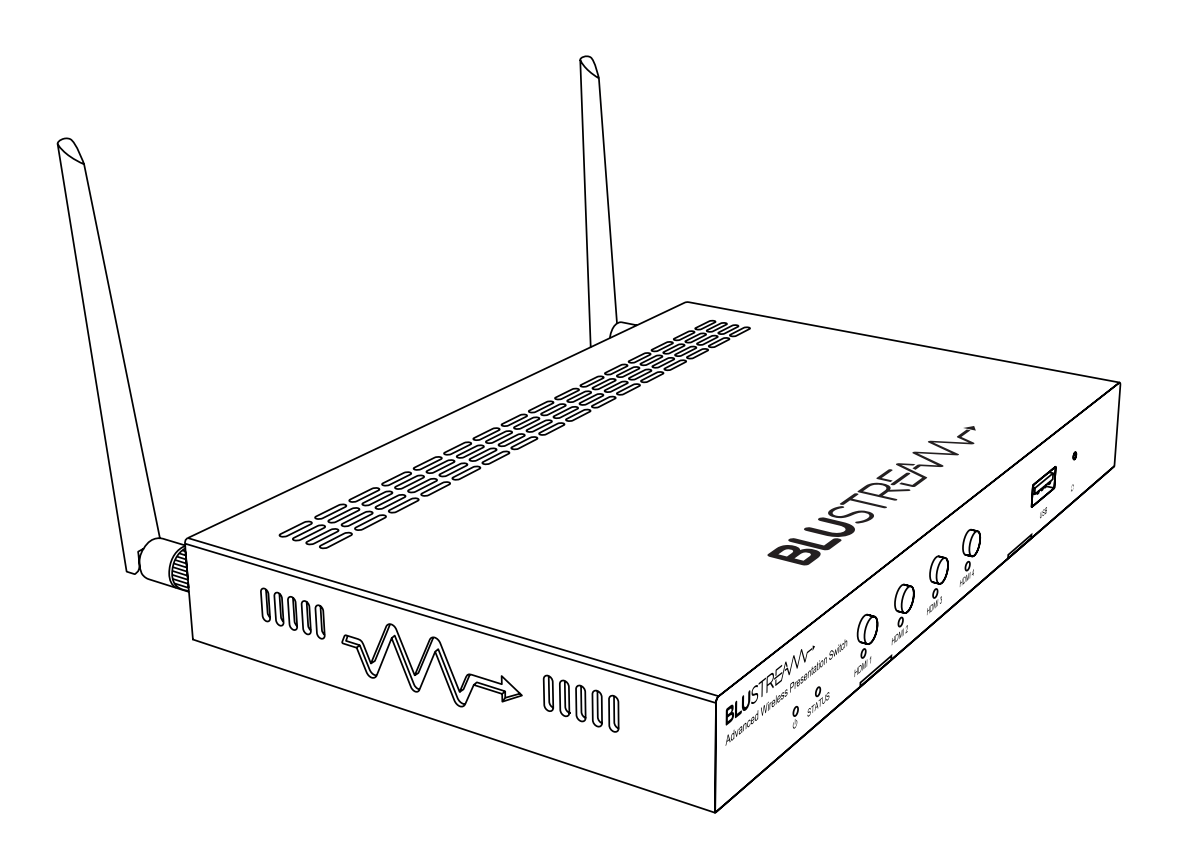

# Blustream AMF41W

API Document

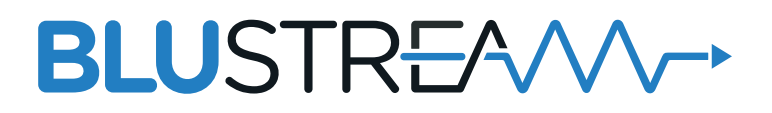

Rev A1\_23/06/2021

# Introduction

The AMF41W is an advanced 4K multi-format presentation switch featuring 4 x HDMI, AirPlay and Miracast® inputs to a single HDMI output.

This unit provides enhanced features including localised 2.4/5G WiFi hotspot, seamless switching, multiview presentation, video scaling and web GUI for control and configuration.

The AMF41W also features auto display control via RS-232, manual or automated source selection and control via front panel, RS-232 and TCP/IP. The AMF41W is an ideal product for your boardroom, classroom or huddle-space application.

#### **FEATURES:**

- Features 4x HDMI, AirPlay and Miracast® inputs which can be switched to a single HDMI output
- Localised 2.4G/5G WiFi hotspot to host AirPlay and Miracast® local streaming to AMF41W
- Multiview presentation with up to 7 concurrent video signals and configurable screen layout
- Seamless switching of sources in both single or multiview mode
- In-built video scaler with output timing up to 4K 60Hz 4:4:4
- HDMI inputs support resolutions up to 4K UHD 60Hz 4:2:0 / 4K 30Hz 4:4:4
- Supports AirPlay mirror and Miracast® point-to-point mode (up to 1080p)
- Audio breakout to analogue L/R audio
- LAN connection for integration to existing network infratructures
- Auto display on/off feature allowing control of display via RS-232
- Web interface module for control and configuration of switch
- Control via front panel, RS-232 and TCP/IP with manual or auto source selection

# Front Panel Description

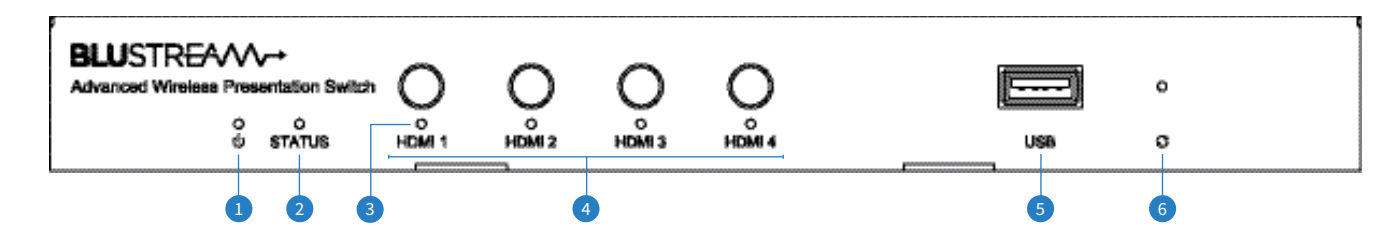

- 1 Power LED Indicator Illuminates when the device is powered on
- <sup>2</sup> Status LED Indicator Illuminates when the device is outputting at least one source
	- Flashes when the device is in standby mode
	- Turns off when the device is outputting the guide screen
- 3 Input Selection LED Illuminates when video input has a valid signal and is shown on the display,
	- Flashes once a second when input does not have a signal but is shown in the current layout
	- Flashes once every two seconds when video input has a valid signal but is not shown on the display
	- Off when the video input signal is neither valid nor shown in the layout, or device is in standby
- 4 Input Selection Buttons Short press to select / deselect the input signal between HDMI 1 to 4, long press to view video source in full screen mode
- 5 USB Socket Reserved for future use
- 6 Reset Button Push and hold for 10 seconds to factory reset the device

## Rear Panel Description

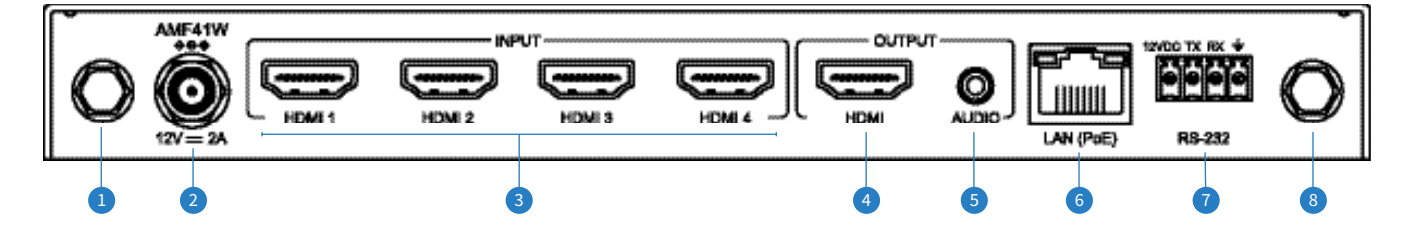

- 1 WiFi Antenna Connection 1 Connect to supplied WiFi antenna
- 2 Power Port Use included 12V/2A DC adaptor
- <sup>3</sup> HDMI Inputs 1-4 Connect to HDMI source equipment
- 4 HDMI Output Connect to HDMI display equipment
- 5 Analogue Audio Output 3.5mm stereo analogue audio output to connect to external audio distribution equipment or amplifier. Supports 2ch PCM only
- **6** TCP/IP Port RJ45 connector to connect to LAN for TCP/IP control of device and to access Web GUI
- RS-232 Port 4-pin Phoenix connector for control of source or display from the AMF41W, also includes a 12V output pin to trigger local device
- 8 WiFi Antenna Connection 2 Connect to supplied WiFi antenna

*NOTE: The distance between user and products should be no less than 20cm. WARNING: 5.2 GHz band is restricted to indoor use only. La distance entre l'utilisateur et le produit ne doit pas être inférieure à 20 cm. La bande de 5.2 GHz est réservée à l'usage intérieur.*

# Configuration and Web GUI Control

The AMF41W features an in-built web-GUI which may be required for normal control and configuration of the device. This configuration includes features such as source EDID management, output scaler resolution, network / WiFi configuration and user control.

You can connect to the AMF41W either via hardwired LAN connection or via local WiFi hotspot.

#### **Connecting via LAN:**

By default this device is set to DHCP, however if a DHCP server (eg: network router) is not installed or you connect directly from your PC to the AMF41W, the IP address will revert to the below details:

Default **Username** is: blustream Default **Password** is: 1234 Default **IP Address** is: 192.168.0.200 If the AMF41W is connected to a pre-existing network then it will be provided an IP Address via DHCP. There are several ways in which you can find the IP address of the device as follows:

- The On Screen Display shows the IP address of the product in the lower right corner of the screen (item A in the image below).
- Use a 3rd party IP scanning tool on your PC to find the IP address of the AMF41W.

#### **Connecting via Local WiFi Hotspot:**

This device can broadcast its own local WiFi hotspot which users can connect to in order to stream content to the device, or control and configure it. The default local WiFi hotspot settings are as follows:

Default **Device ID / SSID** is: Blustream\_AMF41W Default **SSID Password** is: 12345678 Default **BYOD PIN** is: N/A It is also possible to disable the local WiFi hotspot and hardwire the AMF41W into a pre-existing data network. You would then use the pre-existing WiFi access points to connect to the network and communicate with the AMF41W.

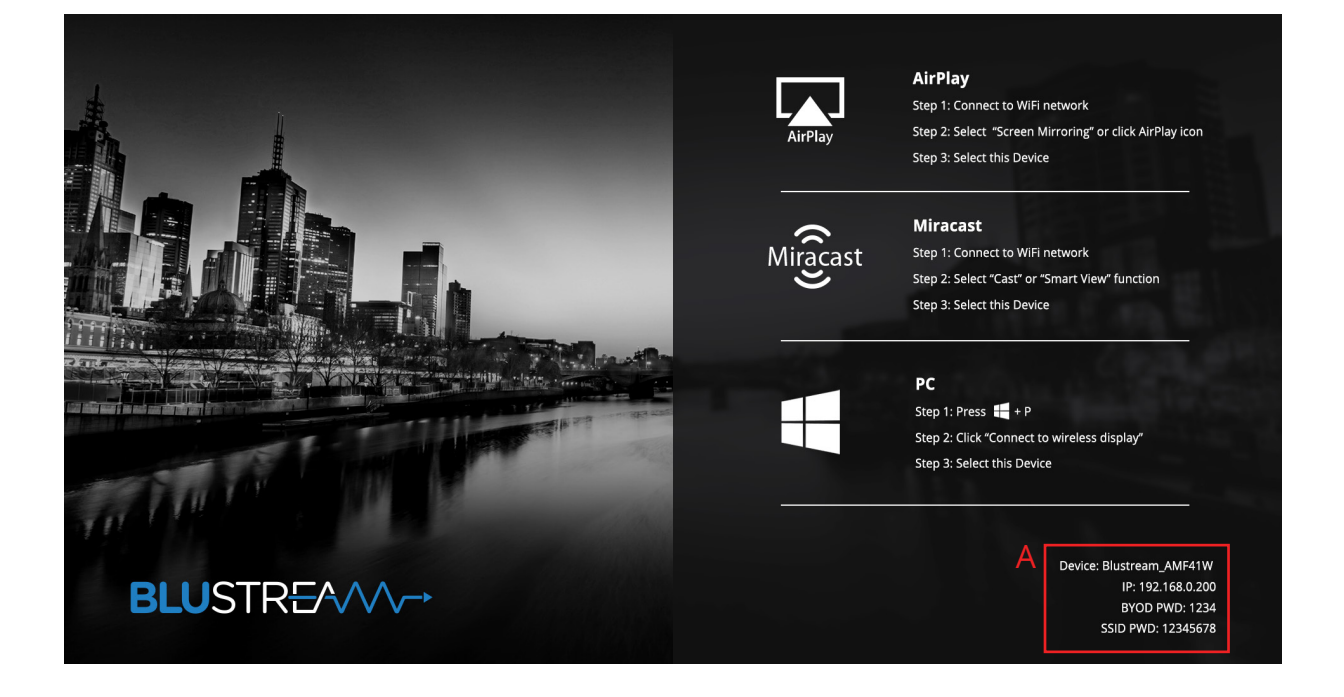

## RS-232 Configuration

The RS-232 port is used for control of source or display from the AMF41W. The default RS-232 communication settings are:

**Baud Rate:** 57600 **Data Bit:** 8 **Stop Bit:** 1 **Parity Bit:** none

## Telnet Commands

The Blustream AMF41W can be controlled via Telnet The following pages list all available commands for this advanced multiformat presentation solution.

#### **Common Mistakes**

- Carriage return Some programs do not require the carriage return where as other will not work unless sent directly after the string. In the case of some Terminal software the token <CR> is used to execute a carriage return. Depending on the program you are using this token maybe different. Some other examples that other control systems deploy include \r or 0D (in hex).
- Spaces Blustream commands do not require space between commands unless specified. There may be some programs that require spacing in order to work.

### API Command Overview

API commands of the unit are mainly classified into the following types:

- **• config**: manage the configuration of the device
- **• control**: control the device to carry out a command
- **• layout**: adjust features related to screen layout
- **• scene**: manage scenes
- **• event**: message to report device state changes

The following pages outline the individual API commands feaures within the classification types listed here.

#### **Example command structure:**

Where the API command is: config --outputresolution [resolution]

The variable is contained within the brackets and listed within the command description. For the command above, if the resolution is to be set to 3840x2160P60 then the resulting command would read:

#### config --outputresolution 3840x2160p60

Where multiple variables are configured within one command line, the variables are divided by brackets, a space is required between the variable:

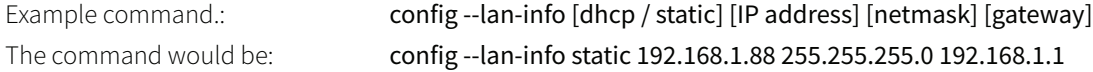

### **BLUSTREAVV-> -**

### **Config Commands**

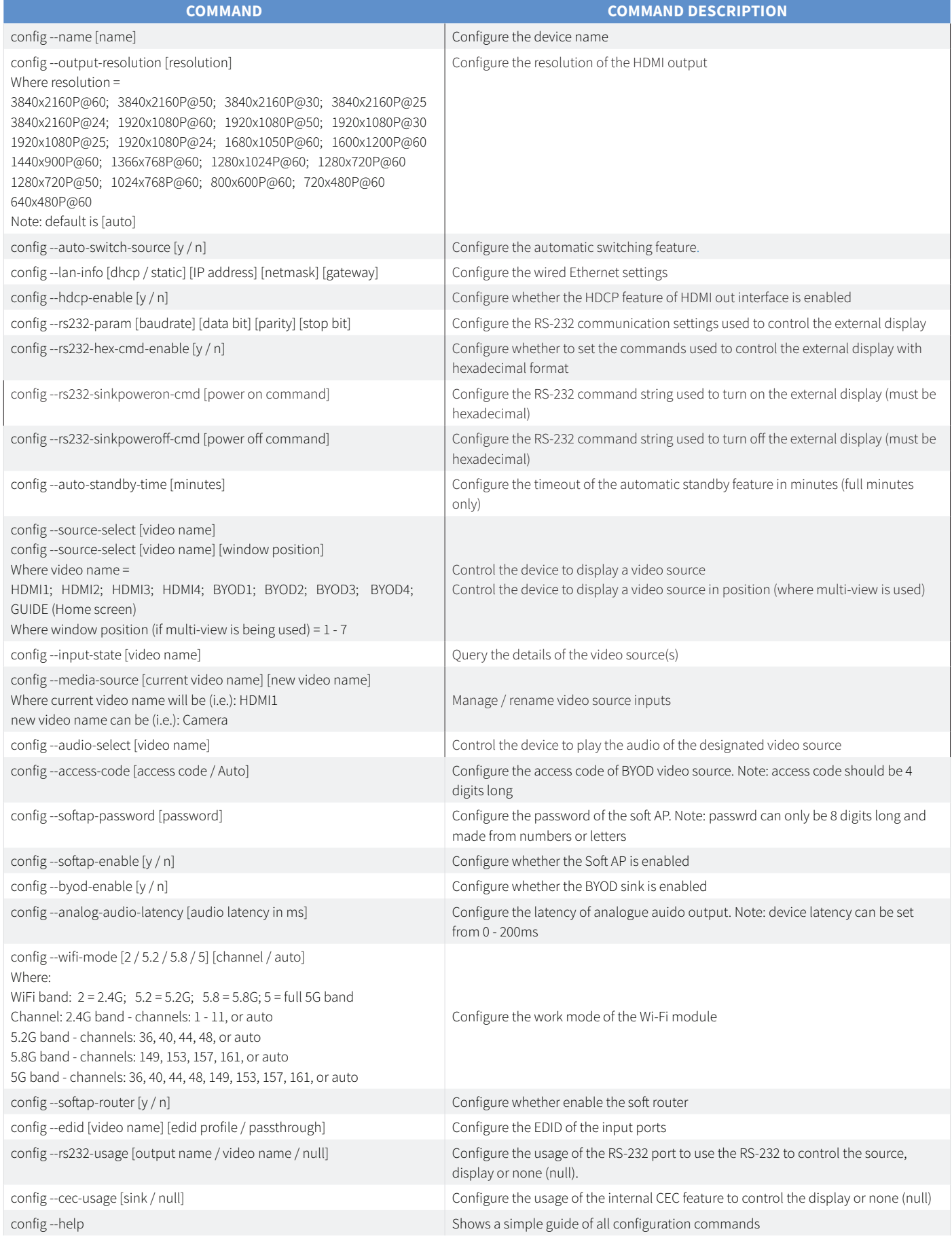

### **BLUSTREAVV-**

 $\overline{\phantom{a}}$ 

#### **Control Commands**

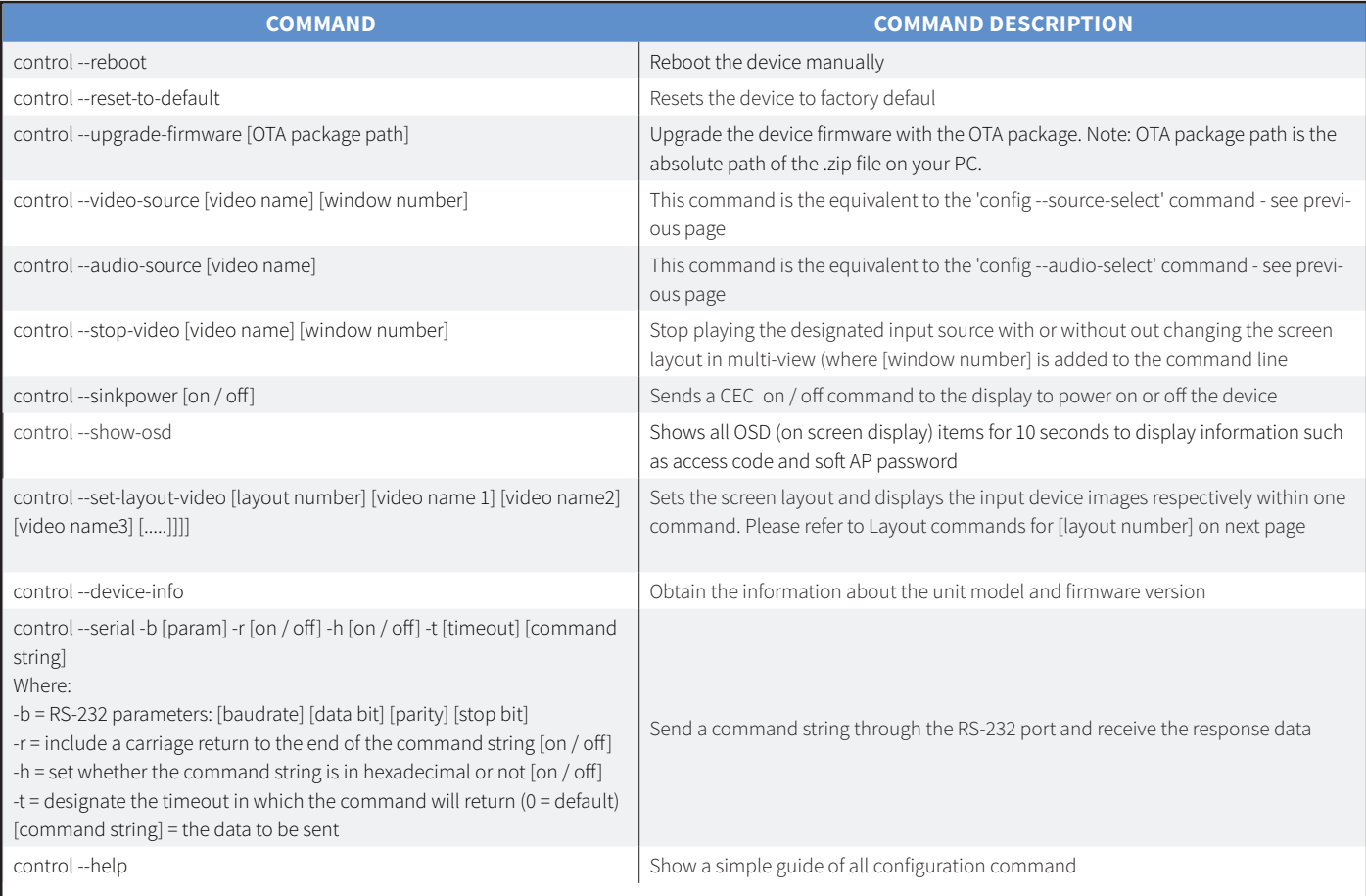

### **AMF41W** API DEVELOPMENT

#### **Layout Commands**

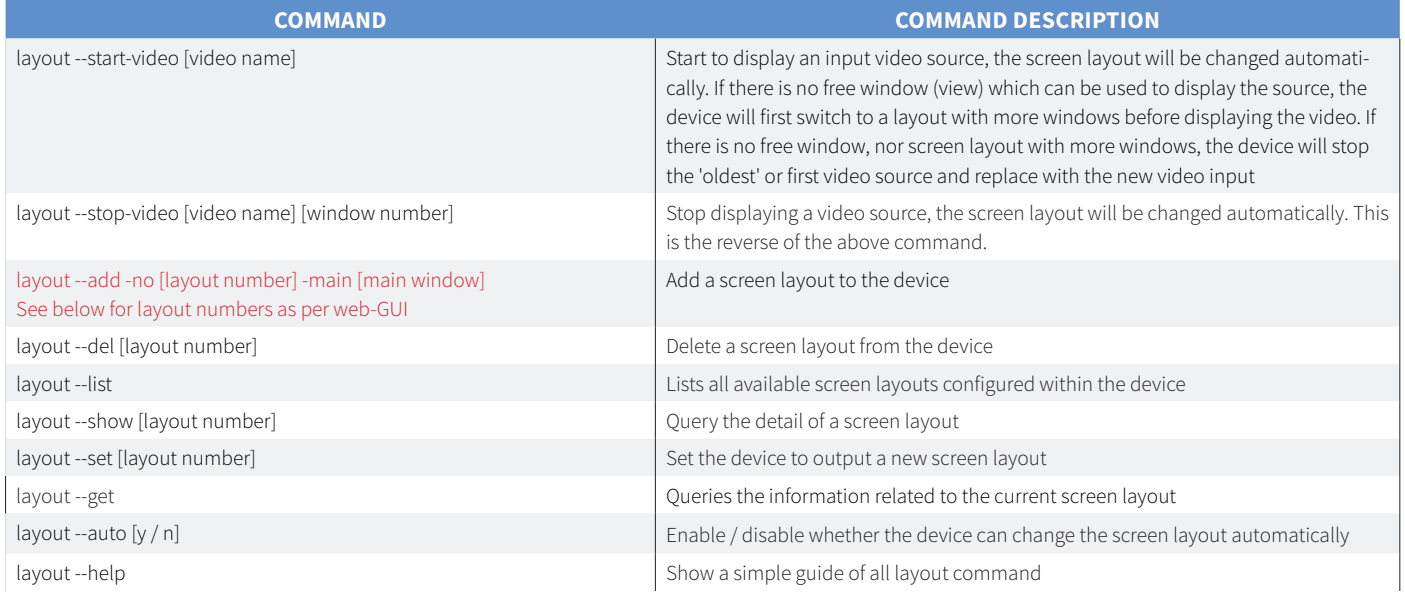

#### **INSERT HERE LAYOUT DIAGRAMS WITH LAYOUT NUMBERS FOR ABOVE COMMANDS**

### **BLUSTREAW-** -

#### **Scene Commands**

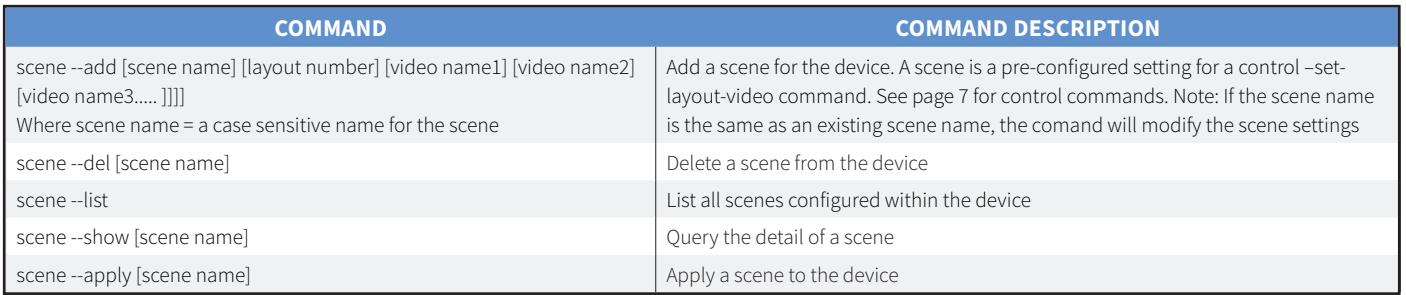

#### **Event Commands**

The Event command section is not a list of commands that can be sent from a controller, but feedback from the AMF41W outlining a change of a configuration, or setting.

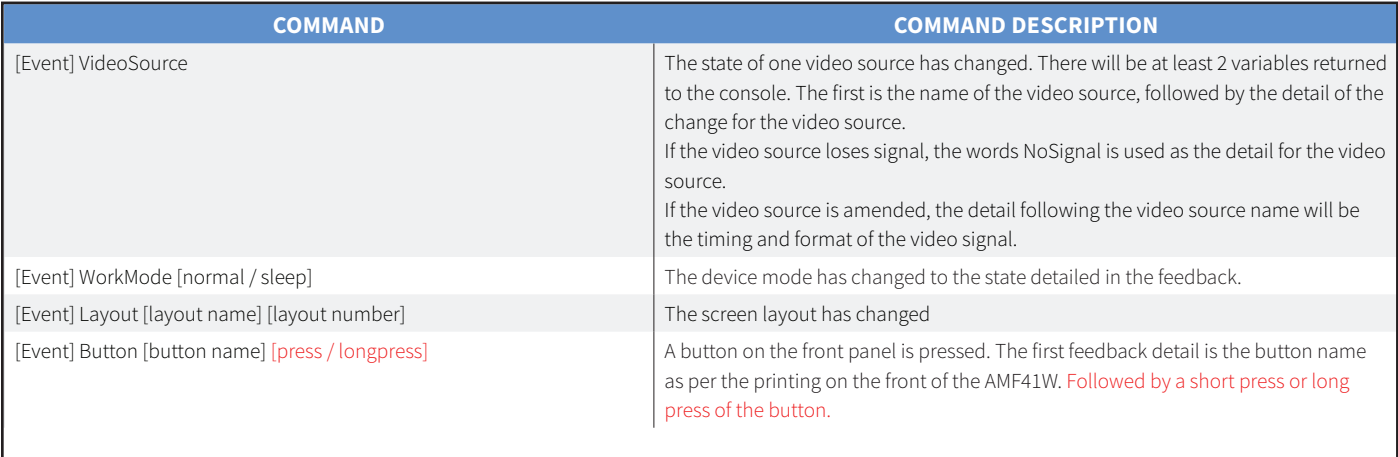

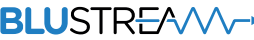

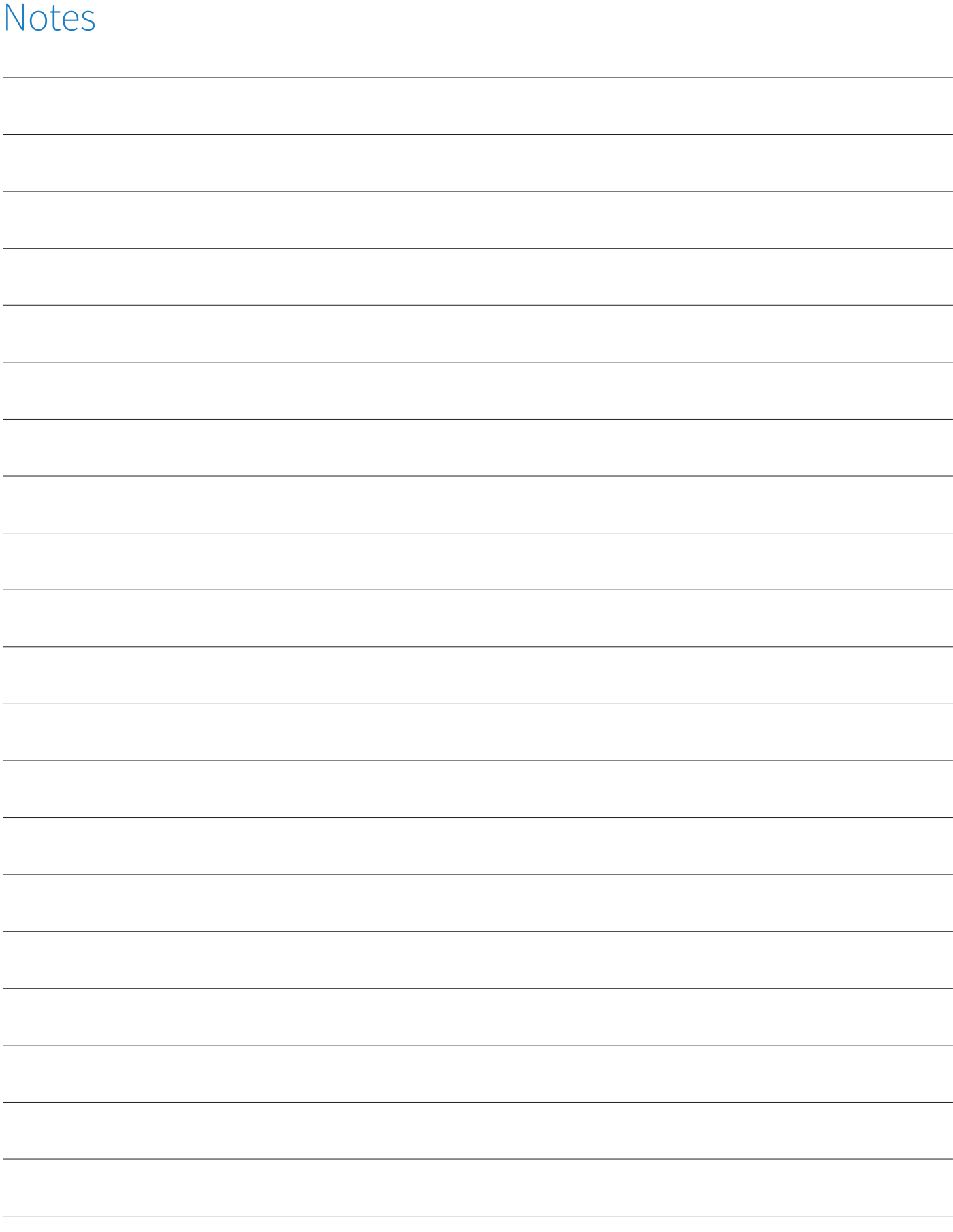

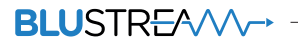

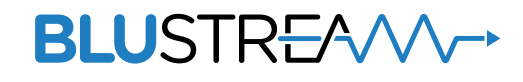

www.blustream.co.uk www.blustream.com.au www.blustream-us.com